# **Notes for installing Lécythiopédia**

If you have not already done so, consult the "To read" file.

You should know that the database (the Access file) loads "in real time" the photos which are in a separate folder. For performance reasons, it is indeed impossible to put the photos "hard" in the database. This implies that you must scrupulously respect the "path" indicating to Access where the photos are located.

If you are a beginner I can not advise you too much to follow scrupulously the following information and in particular to install the whole folder directly on your hard drive c: and not in a particular sub-folder.

A specific request, accessible from the general menu, will however allow you to modify the name of the directory on all the files if you wish to do otherwise.

## **1. Downloading Access.**

The database was developed with Access 2016 but should work on any higher version and on certain earlier versions.

If you do not have Microsoft Access (or an older version).

You will be able to view the images, use the data via other software (for example free-office) but you will not have access to the functions developed specifically such as the management of your collection, your duplicates, your transactions. However, nothing prevents you from developing the use of photos and data under other software and even from sharing your work under the creative commons license.

To acquire Access, you need to buy a key (Access 2016 or higher) and install it on your computer. For this you will have to follow the directions on the site where you will make your purchase for download and installation.

Since a 2012 decision of the European Court the sale (and therefore the purchase) of OEM key (at low cost) is authorized:

## [https://www.pcastuces.com/pratique/bureautique/cle\\_oem\\_office\\_2019/page1.htm](https://www.pcastuces.com/pratique/bureautique/cle_oem_office_2019/page1.htm)

You can easily find a Microsoft Office OEM installation key on a large number of specialized sites or auction sites.

### You can also buy a key directly from Microsoft: www.microsoft.com

#### **2. Download and installation of the database and images**

Please note that this download can be very long (more than 20,000 images) depending on the quality of your connection.

During your first download you must of course download all of the files. Thereafter you will be able (for example in the event of update or addition of data or functionalities it will be sufficient sometimes sufficient to download the base only).

The files are currently available in two ways. The methods and screenshots below may vary depending on your hardware, your browser (here Mozilla Firefox), your operating system and your own settings.

## 2.1. Google Drive

With your usual browser go to the google drive link that you will find, for example, on the site. It is in the form: https: //drive.google.com/file / .....

At the top left you find the name of the zip file that you need to download.

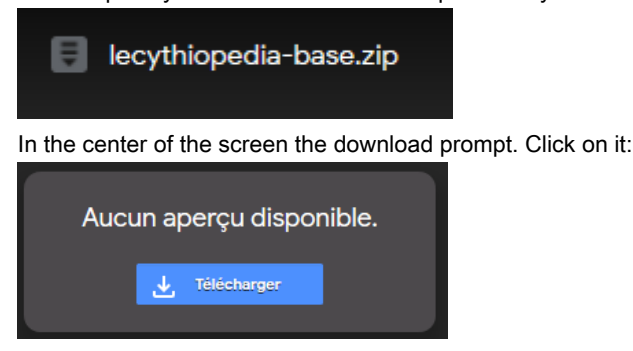

You get a message that the file is too large for the Google Drive antivirus. (The size 50M shown on the visual is not the size that will be displayed for you, this manual being produced with a test download).

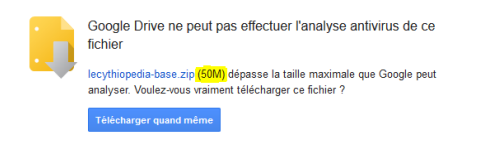

#### Click on "Download anyway"

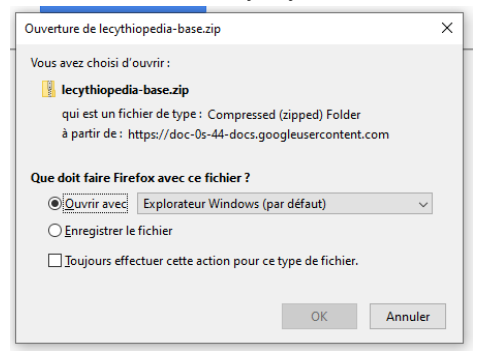

OK. (If you are familiar with downloads you can of course use the save option).

A new window opens containing the "Lecythiopedia" folder in a "temp" (temporary) directory.

Reduce the size of this window and open another one on your hard drive "C:".

| =   lecythiopedia-base.zip                    | <b>Extraire</b>                                     | $\Box$<br>$\sim$                            | ×<br>M<br>型                    | $\overline{\mathbf{v}}$   OS_Install (C:)       |                                | Gérer                        |                             | ×<br>Ω                                 |
|-----------------------------------------------|-----------------------------------------------------|---------------------------------------------|--------------------------------|-------------------------------------------------|--------------------------------|------------------------------|-----------------------------|----------------------------------------|
| <b>Fichier</b><br>Partage<br>Accueil          | Affichage                                           | Outils de dossier compressé                 | $\hat{\ }$ 0<br><b>Fichier</b> | Accueil<br>Parta                                | Affichage                      | Outils de lecteur            |                             | $\bullet$<br>×.                        |
| <b>Documents</b><br>Lécythiopédia<br>RETRAITE | images<br>Informations<br>images de fond et boutons | <b>Participa</b><br><b>Extraire</b><br>tout | Epingler à<br>Accès rapide     | Copier<br>Coller                                | $\times$<br>$\equiv$<br>旧土     | 대<br>F<br>Nouveau<br>dossier | ì.<br>Propriétés            | 噐<br>Sélectionner                      |
|                                               | Extraire vers                                       |                                             |                                | Presse-papiers                                  | Organiser                      | Nouveau                      | Ouvrir                      |                                        |
| $\epsilon\epsilon$                            | $\vee$ 0<br>Temp > lecythiop                        | Rechercher dans : lecythio p                |                                | $CePC$ ><br>个                                   | OS_Install                     | $\vee$ 0                     | Rechercher dans: OS_Insta @ |                                        |
|                                               | $\mathcal{P}_\mathrm{C}$<br>Nom                     | Type                                        |                                | $\sim$                                          |                                | $\sim$                       |                             | Modifié le                             |
|                                               |                                                     |                                             | $\equiv$ Images                |                                                 | Nom                            |                              |                             |                                        |
| Accès rapide                                  |                                                     | Devoier de fichiers                         | <b>b</b> Musique               |                                                 |                                |                              |                             |                                        |
| <b>Bureau</b>                                 | Lécythiopédia                                       |                                             |                                |                                                 | Intel                          |                              |                             | 05/06/2015 02:17                       |
| Téléchargeme :/                               |                                                     |                                             |                                |                                                 | Lécythiopédia                  |                              |                             | 16/06/2020 11:12                       |
| <b>Documents</b> *                            |                                                     |                                             |                                | Téléchargement:                                 | Logs                           |                              |                             | 13/02/2016 14:18                       |
| $=$ Images<br>$\mathcal{R}$<br>$\vee$ <       |                                                     |                                             | Wideos<br>5                    | <sup>11</sup> OS_Install (C:)<br>V <sub>0</sub> | net-snmp-compil-win<br>$n - n$ |                              |                             | 01/10/2016 18:36<br>er inn innnn on ar |

Then move the whole Lécythiopédia folder in the window so that it is at the root of your hard drive C:

You can double-click on the folder in c:

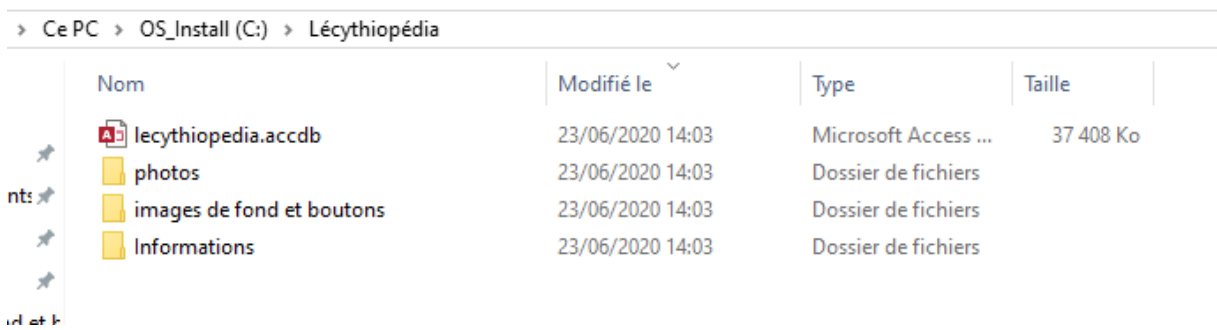

**TERMINAL** 

 $-$ 

**Construction** 

You see that you now have the access file on your computer.

The photos folder. Its full "path" is therefore c: / lecythiopedia / photos / This path is used by default in the database. A folder that contains some additional images

A very important file which contains the present installation manual, a user manual, a file "to read" (obligatorily before any use), the license.

In the final version I will probably add a .csv file which will contain all the data for use on other media or software that would be developed by the community.

2.1. On Lecythiopedia.org

## Use the direct link: https[://lecythiopedia.org/base/lecythiopedia-base.zip or go to the site](https://lecythiopedia.org/base/lecythiopedia-base.zip) www.lecythiopedia.org

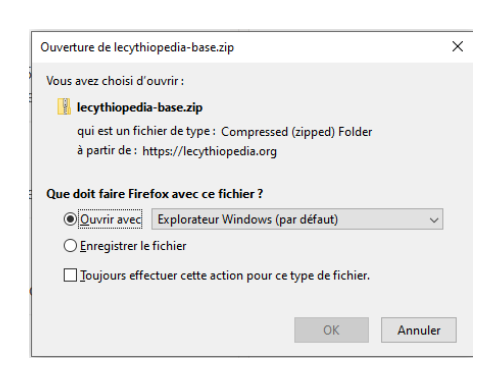

You will find the window mentioned above and can proceed as in the previous paragraph.

Now that the Lécythiopédia folder and all the files it contains are at the root of your hard drive C: you will be able to access the database. To do this, simply double-click on

#### ad lecythiopedia.accdb

.

You can of course as with any program put a shortcut on your desktop and / or in the taskbar.

For further details please refer to the user manual.

In case of difficulty you can, for example, consult https://www.wi[nzip.com/win/fr/zip-file.html](https://www.winzip.com/win/fr/zip-file.html)

**Note:** An option will probably allow you to download the database alone (without having to download all the photos if you have already downloaded them for the first time).

#### **3. Verification of the installation.**

Double-click on .

If you have at the opening a message "active content has been deactivated" know that this message is normal, the database indeed contains macros. In order for them to work, you must click on the "Activate content" button. Otherwise most of the features will be inactive.

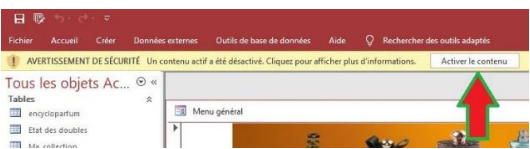

You then access the general menu. Use the button "test the installation by clicking on it. You should get the following screen including the photo:

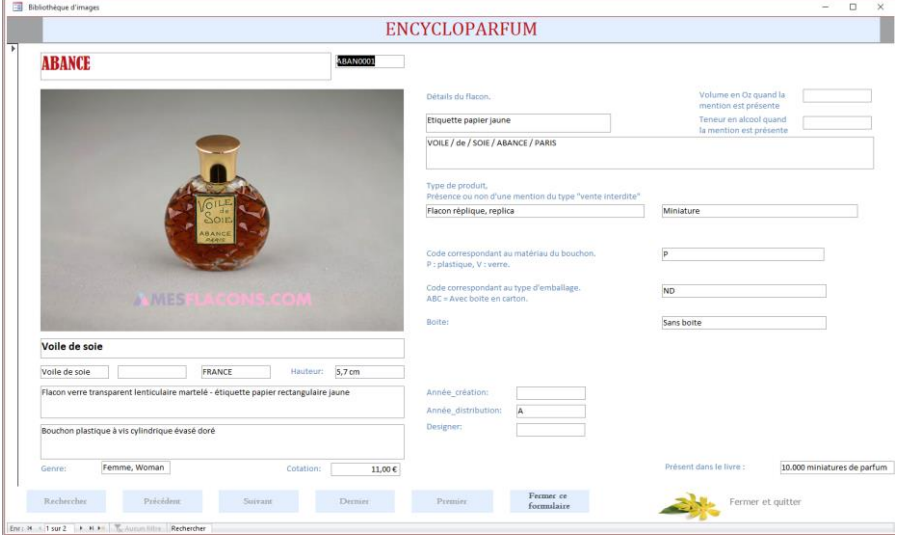

If not, you probably haven't installed the files in the right place.

## **4. Change the photo folder.**

If for some reason you want to use another directory you can choose to install the photos in another folder. Make sure you are familiar enough with the path concepts. For example : https://bricabracinfo.fr/Telechargt/prereq4.pdf

Use the option "change the photos directory"

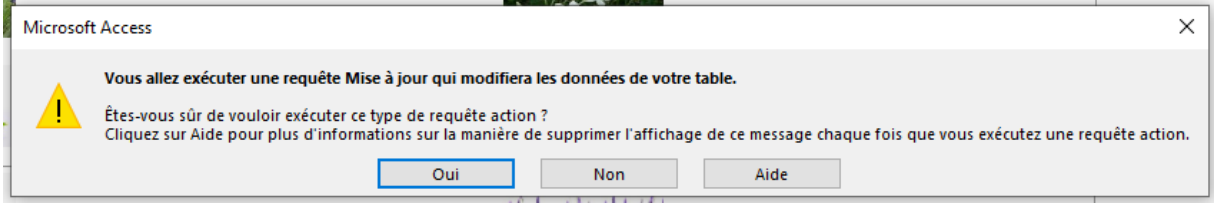

If you are sure you type YES.

Type the full path of the folder containing the photos.

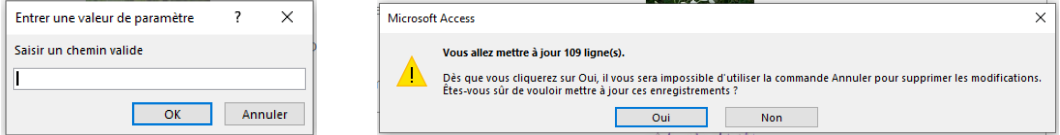

Read the warning and type YES. Please note this is irrevocable, in the event of an error, you must execute this request again with a correct path or download the database again.

Please note that there is an image that serves as a message in the event that a photo is not present.

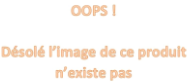

This message will no longer appear if you change the directory. To restore this functionality, you will need to modify the corresponding macros. (Expert).

In case of difficulty please clearly state your problem to the community on the Facebook group https://www.facebook.com/groups/Perfu

**Annex, content of the archive:**

Base lecythiopedia.accdb

Photos folder: 22300 .jpg files

Information folder: contains in WORD and PDF format the files To read, Installation, License, Manual

Data folder: encycloparfum (Excel format and csv format, contains all the descriptions of 24,233 perfumes). List of manufacturers code

TEST-doubles.xlsx (A file to test the importation of a duplicate file).

Background images folder and button: contains various attachments.